1. Koristeći gotove oblike s alatne MS PowerPoint nacrtaj crtež kao na slici:

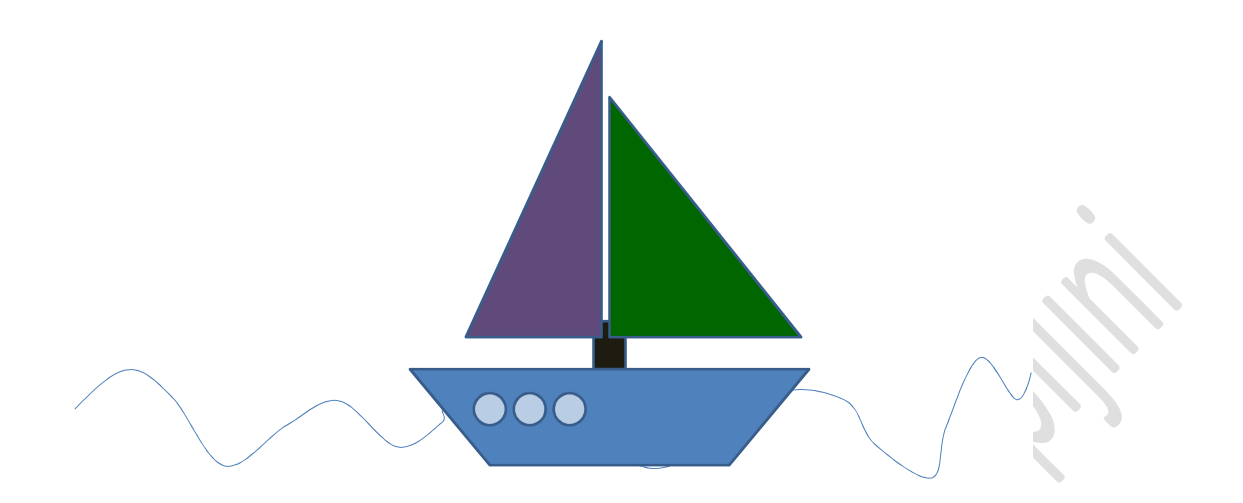

- 2. Na istom slajdu dodaj ukrasni tekst s natpisom Čapljina
- 3. Dodaj novi slajd na kojem ćeš:
	- a. U tekstualni okvir crne boje sa bijelim slovima i zelenim obrubom upisati svoje ime i prezime
	- b. Napisati u koji razred ideš u tekstualni okvir oblika 3D

4.Na idući slajd umetni SmartArt u kojem ćeš napisati imena članova svoje obitelji.

Sretno

Za sve nejasnoće obratiti se na mail:

videraguz55@gmail.com